## 「DSことはじめ」

### 九州大学 大学院システム情報科学研究院 情報知能工学部門 備瀬竜馬, Diego Thomas, 正井克俊

## データサイエンスに必要なスキル

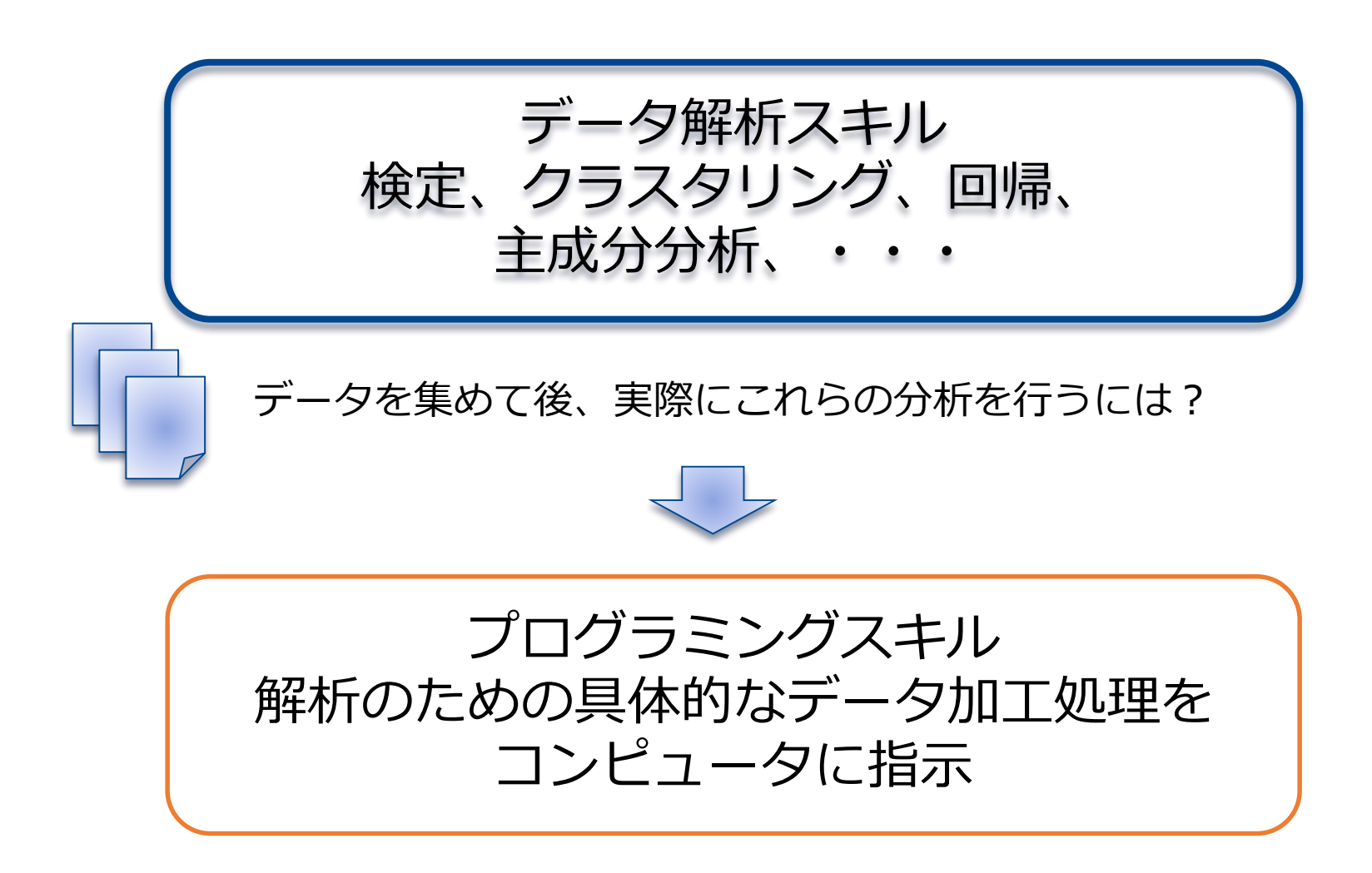

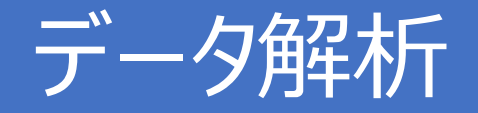

数値・カテゴリデータ 解析 数値データ 身長・体重 血圧 カテゴリデータ アンケート 男女 喫煙の有無 メディアデータ解析 画像 シグナル 細胞の大きさ、心拍間隔等 画像データからは直接抽出 できない場合が多く、事前 処理が必要

本講義: まず、数値・カテゴリデータを対象とした解析手法について学び、 画像を例にメディアデータを対象とした解析手法を学ぶ

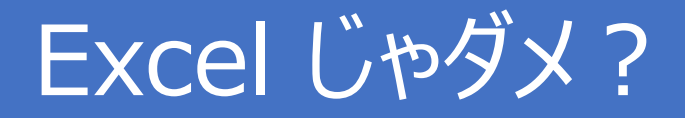

### 「まずは Excel で見てみる」は大事 データの集計,簡単な可視化 Excel で完結するのであればそれでヨシ

### •もっと高度な分析がしたい! 統計分析,機械学習,

•エクセルじゃ開けない!

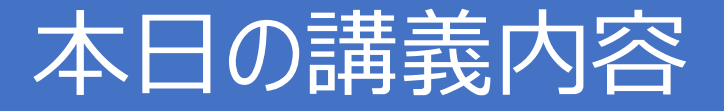

- データサイエンス技術のプログラム実践前の準備
- プログラムの基本的な内容を勉強する
	- Google Colabの準備
	- コンピュータに命令する:コンソール上のコマンド
	- コンピュータにまとめて命令:プログラムコード

演習問題

## プログラムの準備 Python

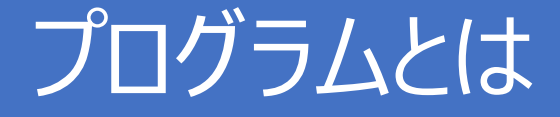

- コンピュータに対する命令の記述
- 命令は何語?
	- C
	- Java
	- R

Python

### Python の利用

### Google Colaboratoryを利用 以下の web site へ

[https://colab.research.google.com/notebooks/welco](https://colab.research.google.com/notebooks/welcome.ipynb?hl=ja#scrollTo=-Rh3-Vt9Nev9) me.ipynb?hl=ja#scrollTo=-Rh3-Vt9Nev9

### Google Colaboratory

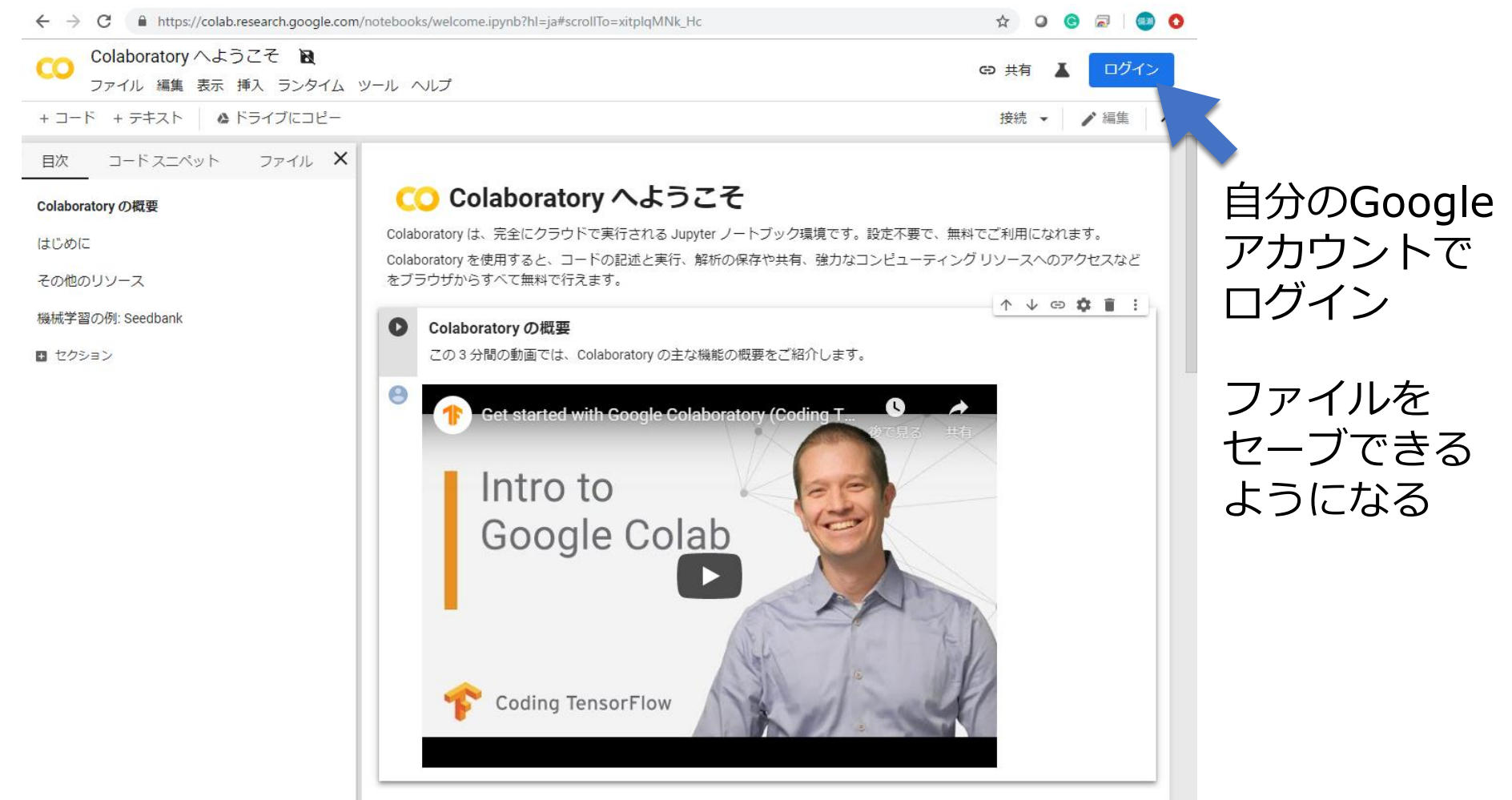

## Jupyter notebookを使う

#### Jupyter notebook: Pythonの開発環境の一つ

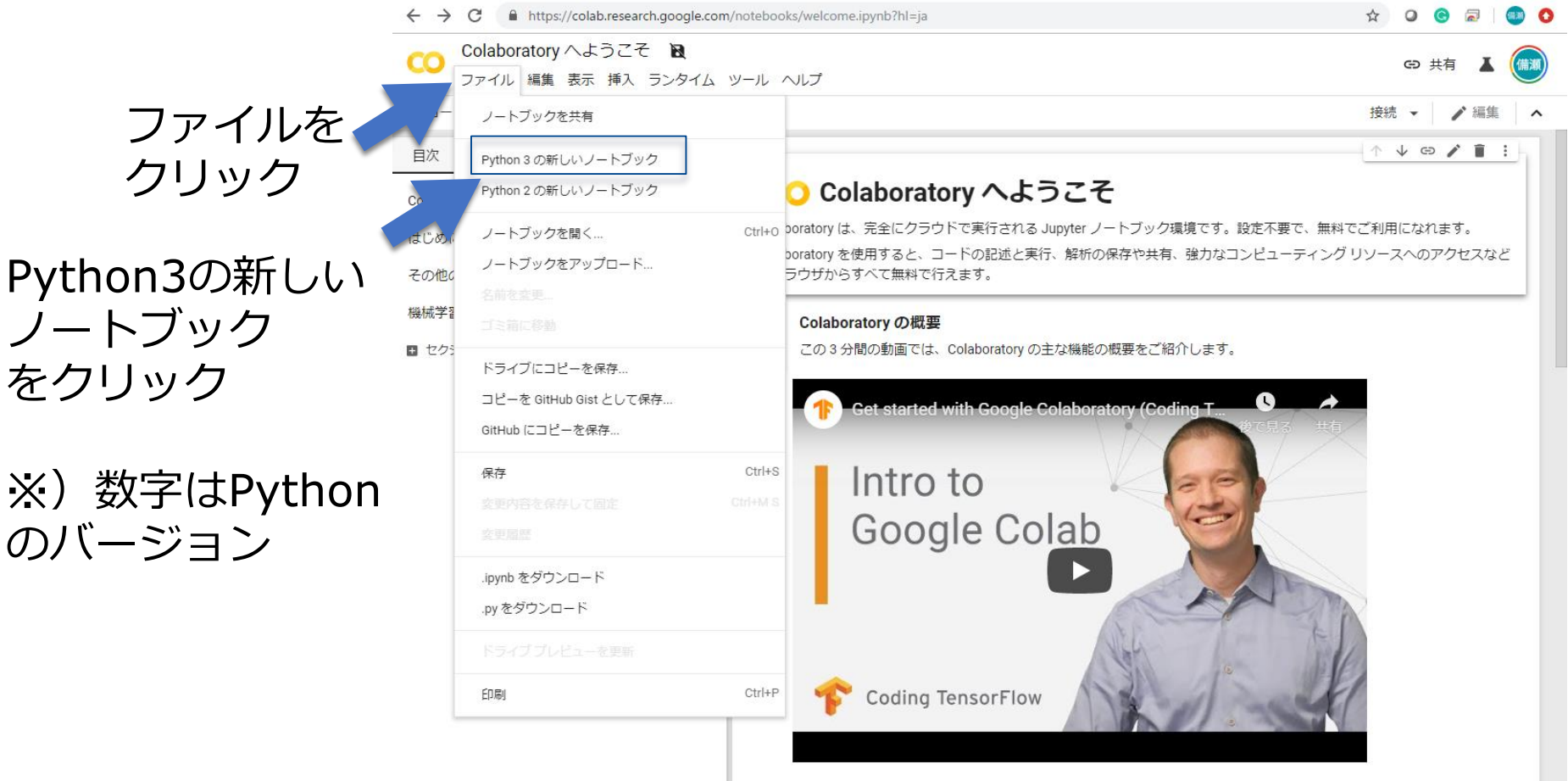

### Cell

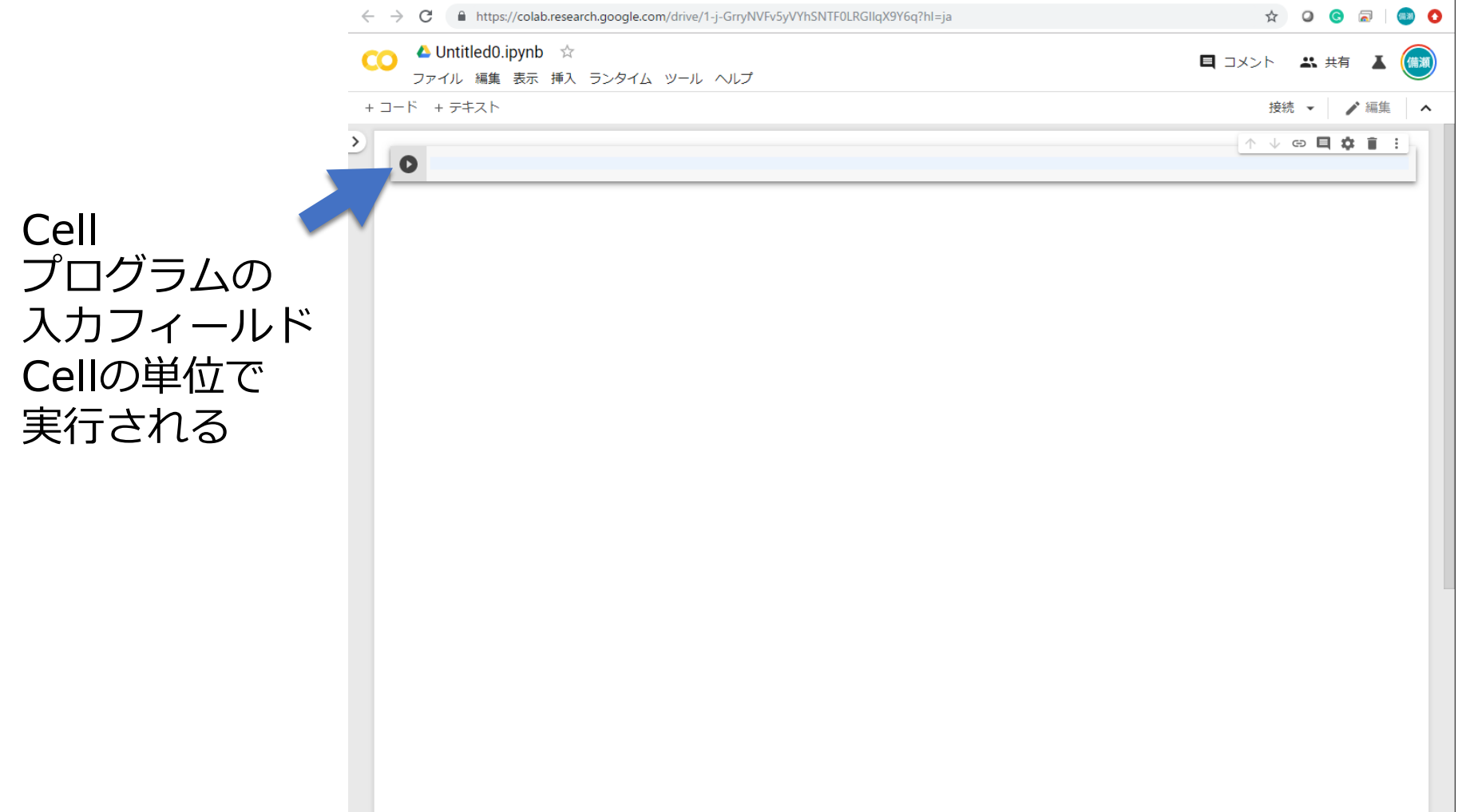

### Cellへの入力

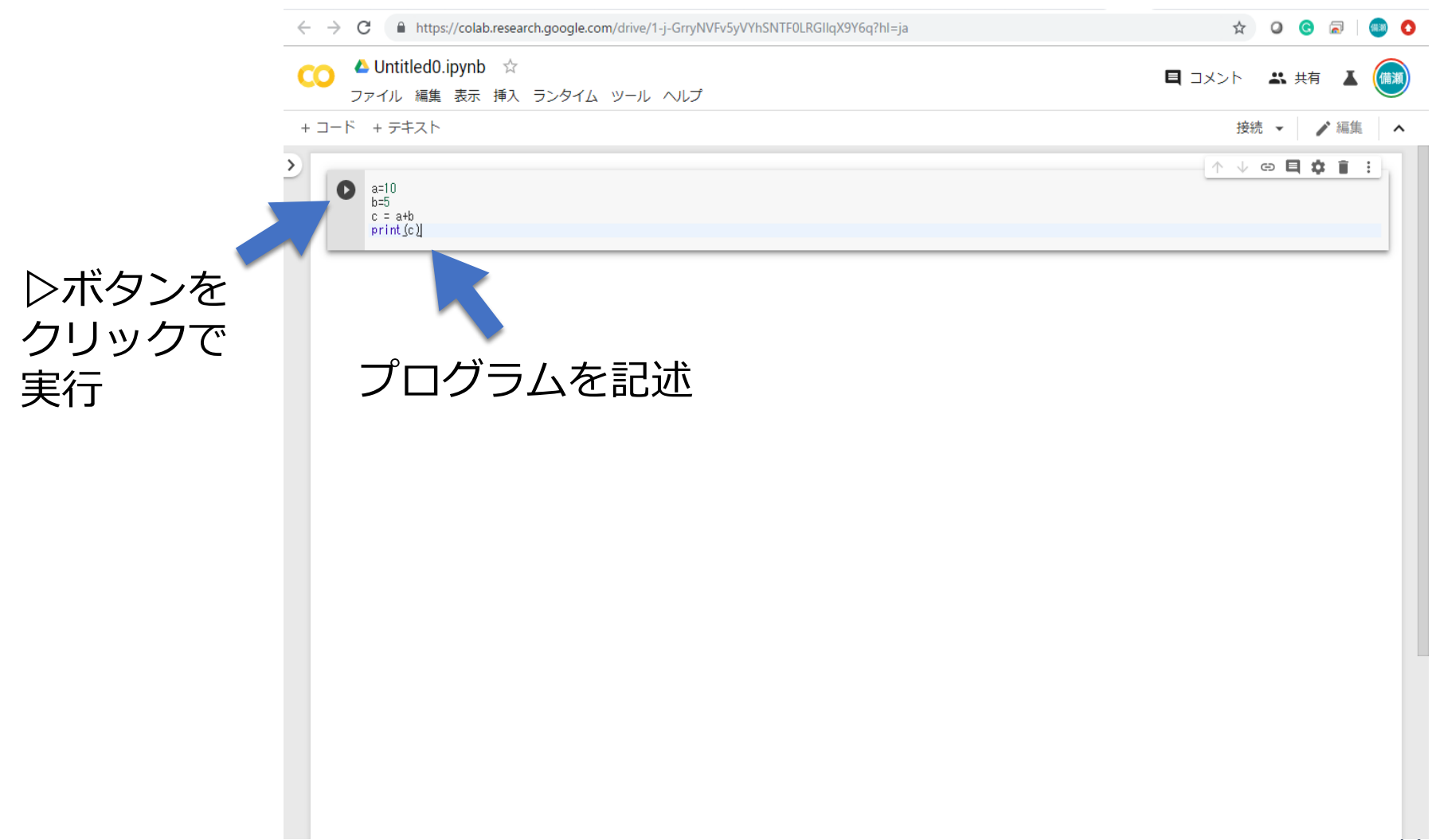

## Cellの実行

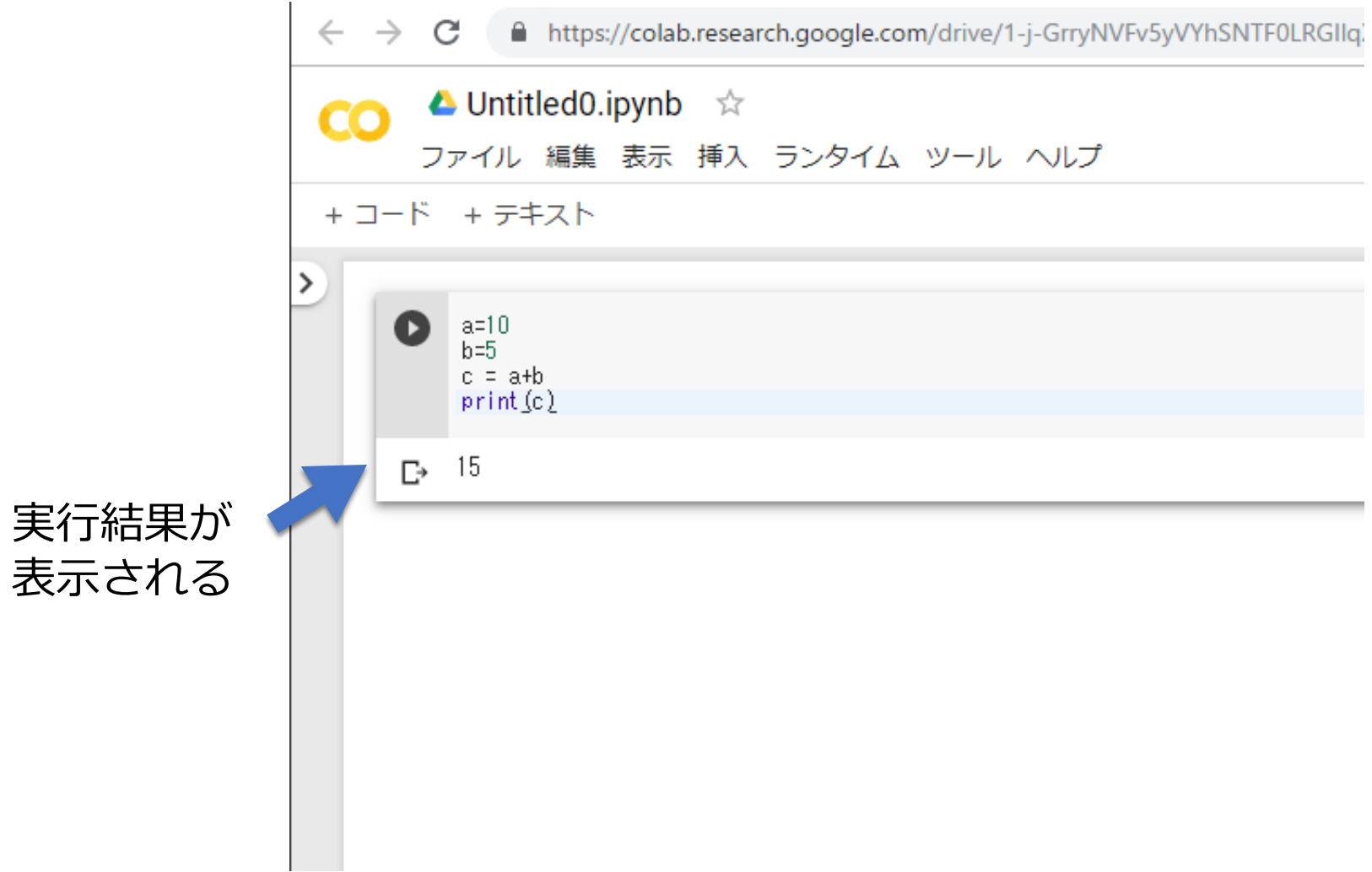

### Cellの追加

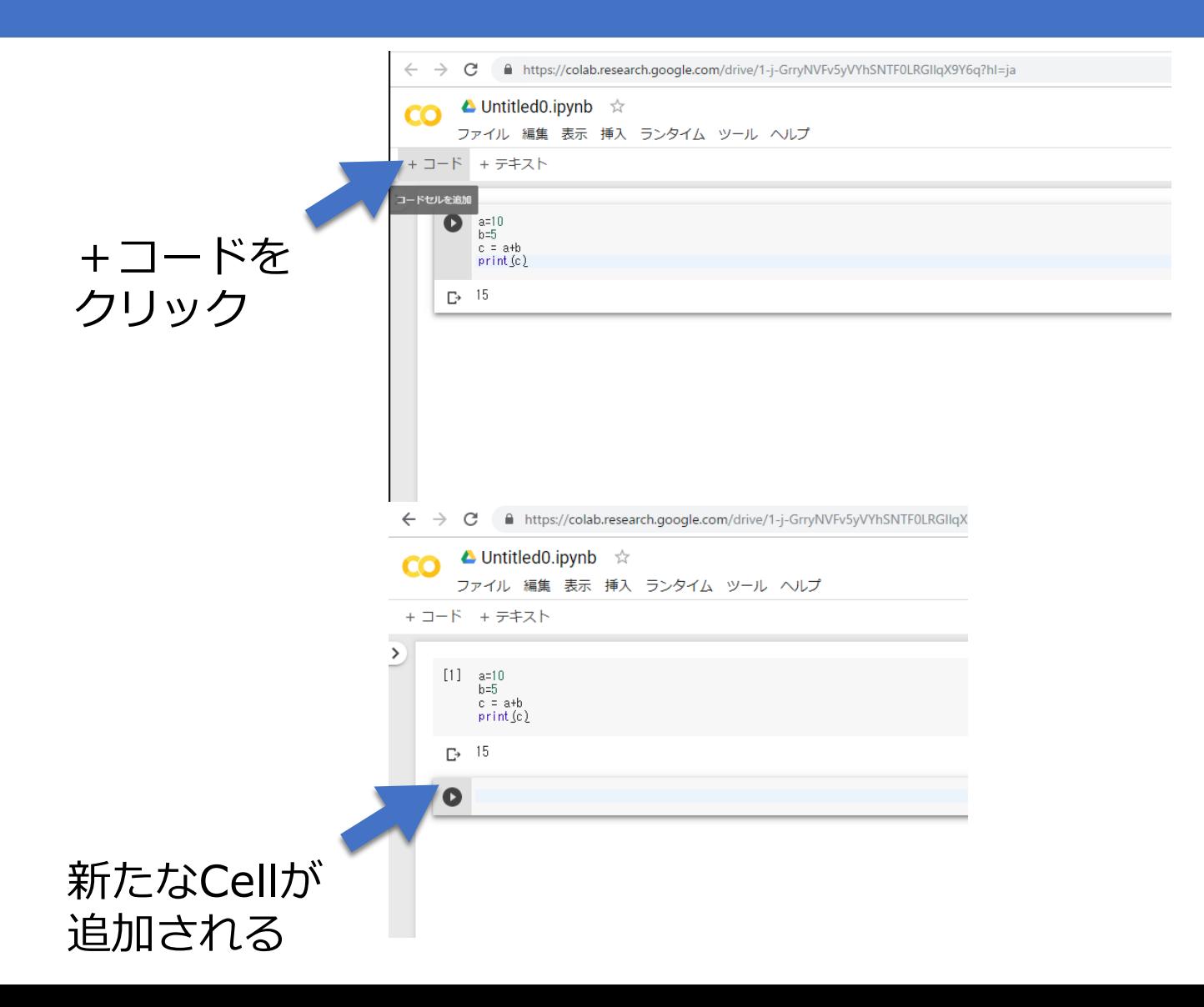

## ファイル名を変更

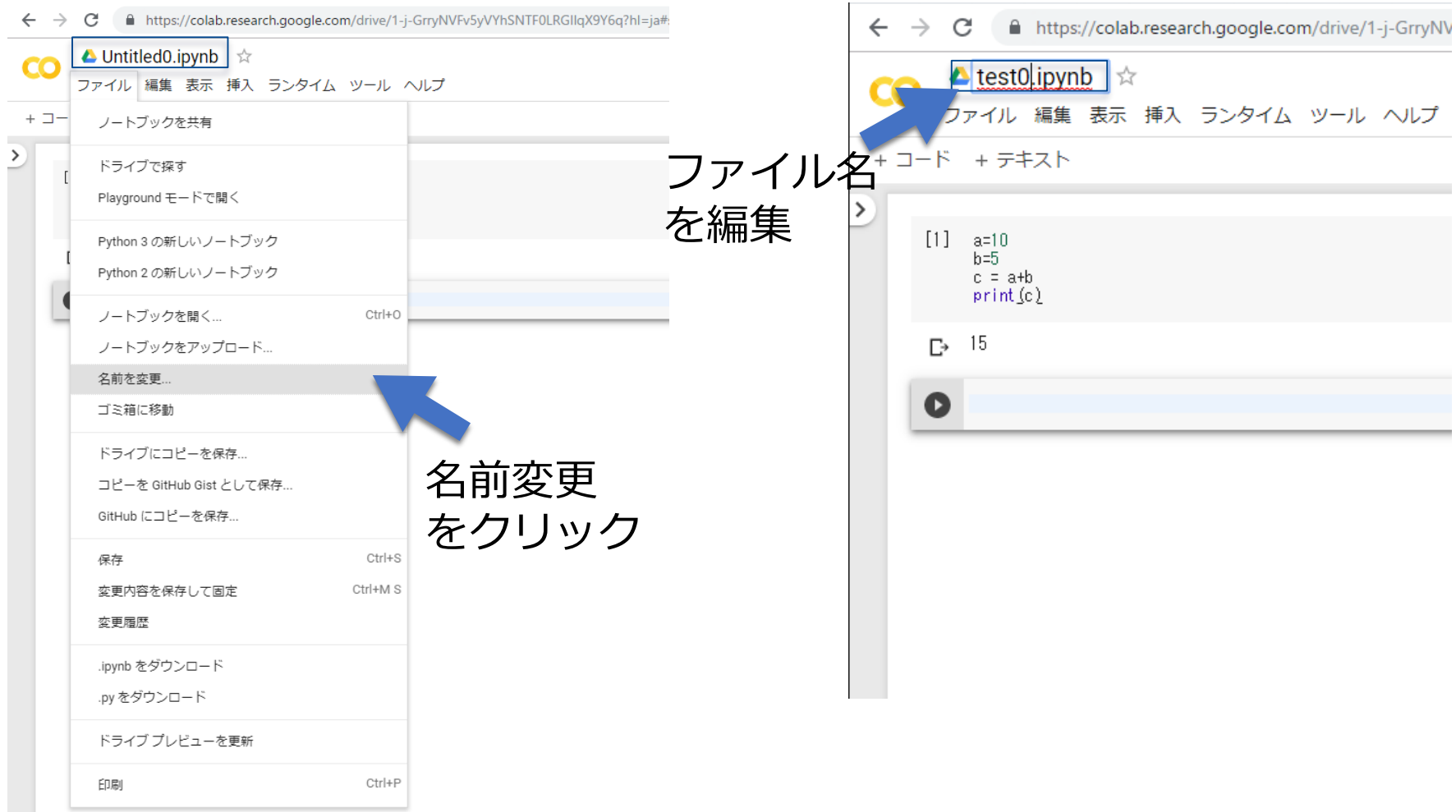

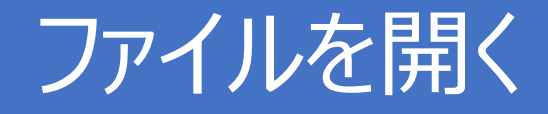

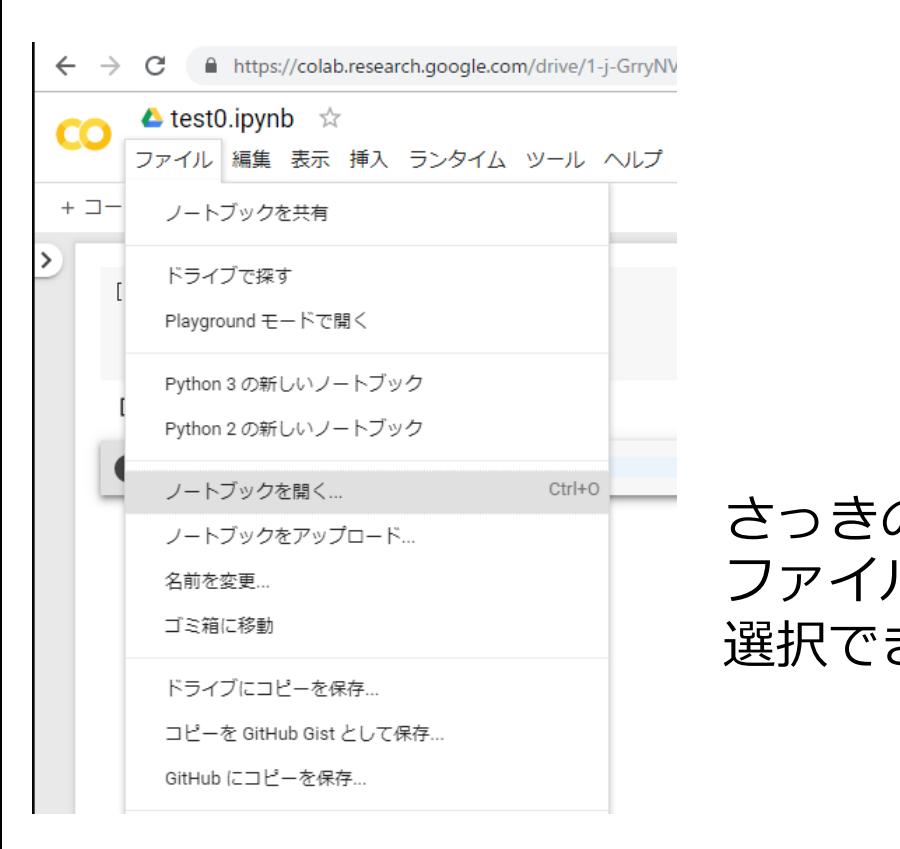

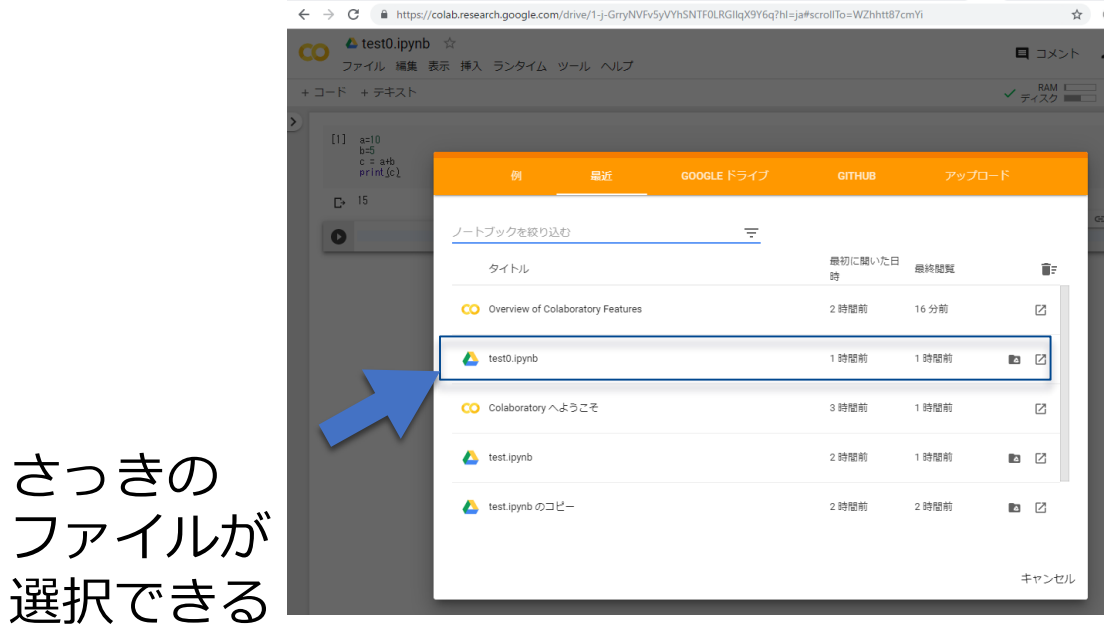

## ファイルの保存先:Google Drive

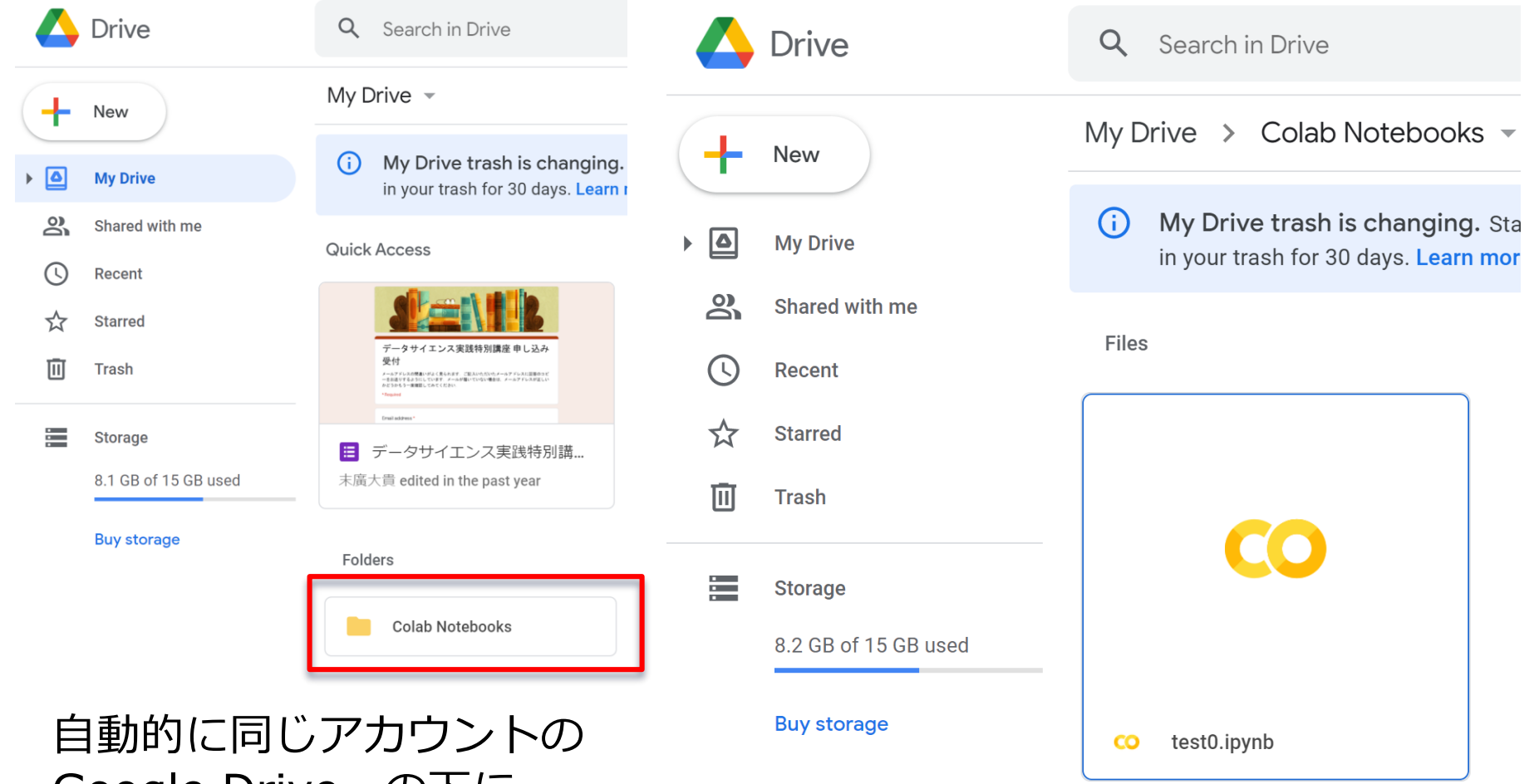

Google Drive の下に

フォルダが作成されている 先ほどのファイルが保存されている

### ファイルの保存先:Google Drive

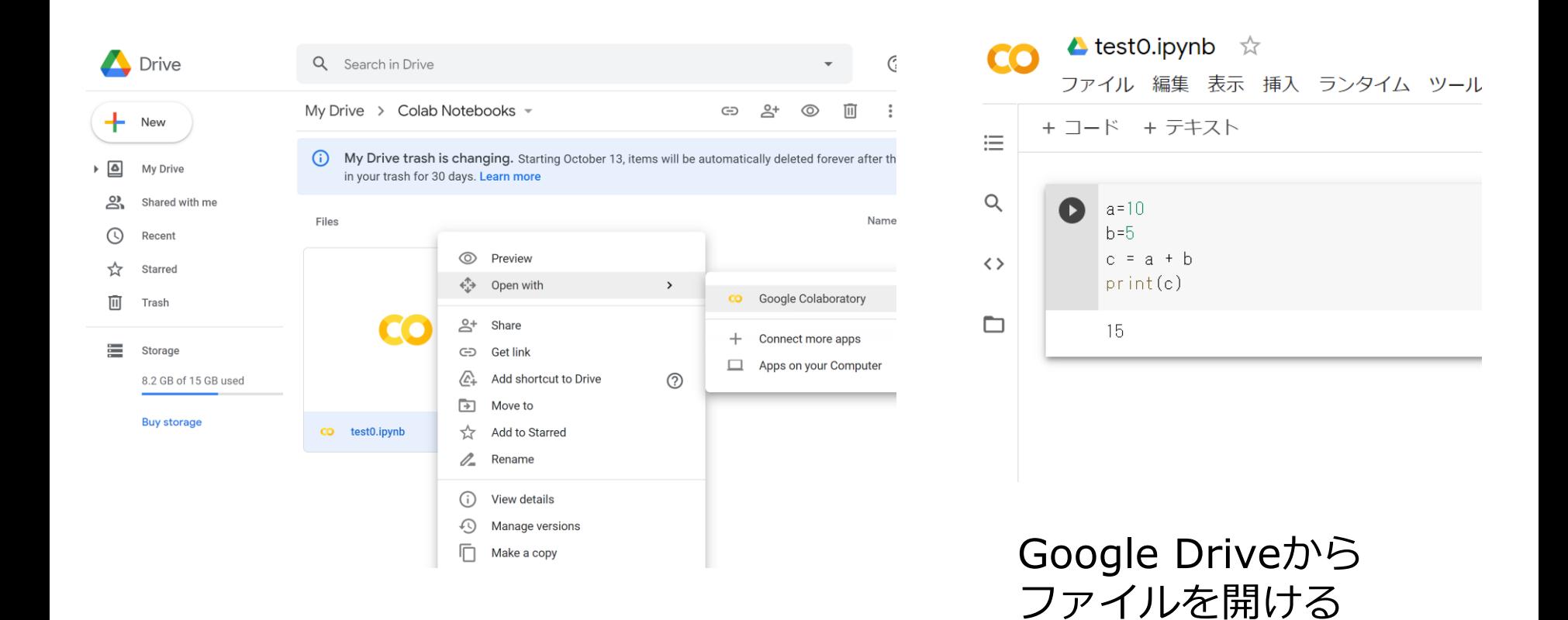

#### ファイルの上で右クリックして、 Open with -> Google Colaboratory をクリック

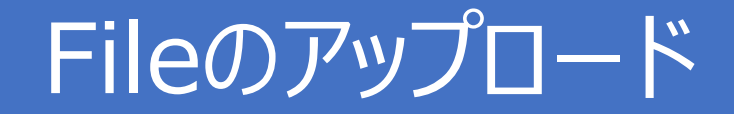

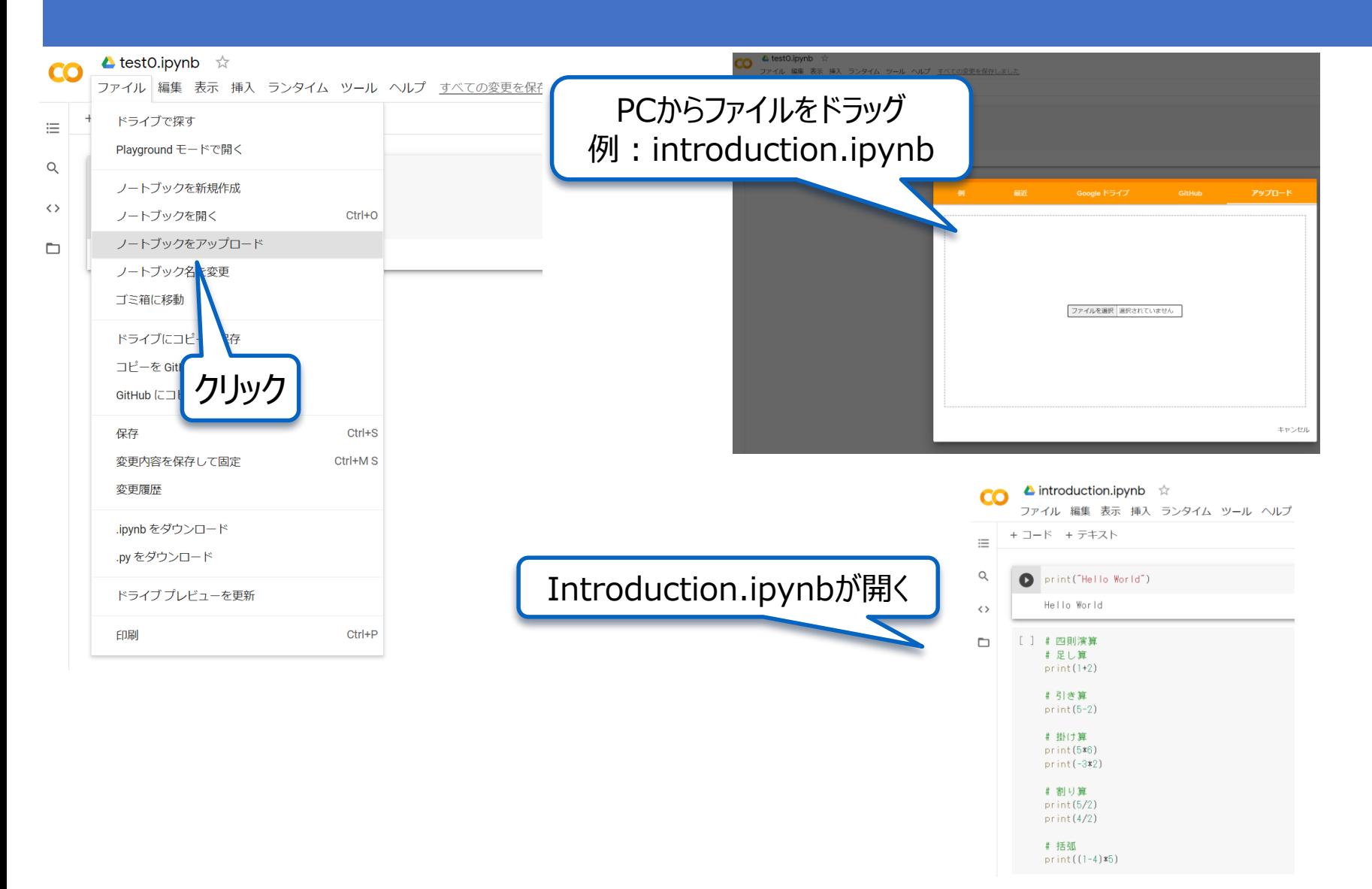

### DriveへのFileアップロード

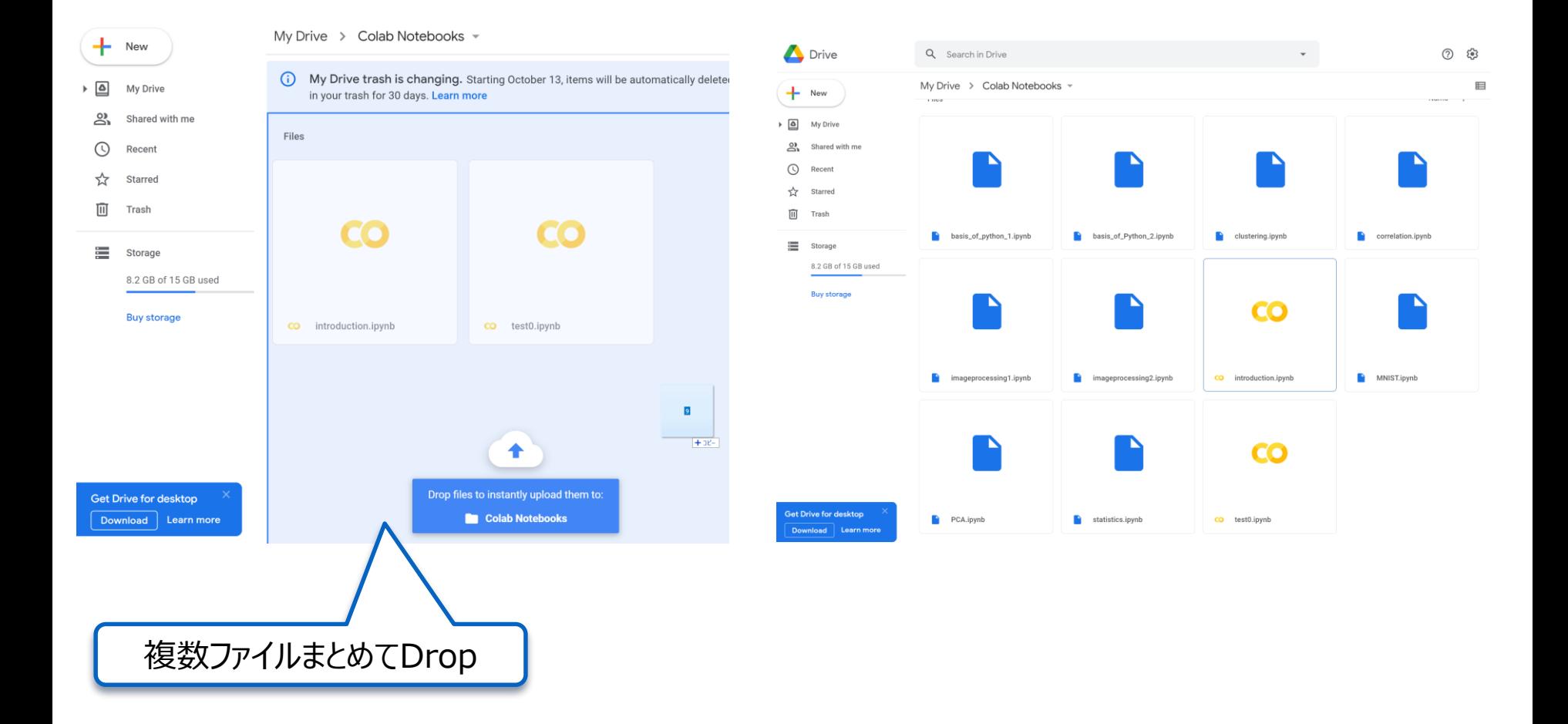

## 新しいフォルダの作成

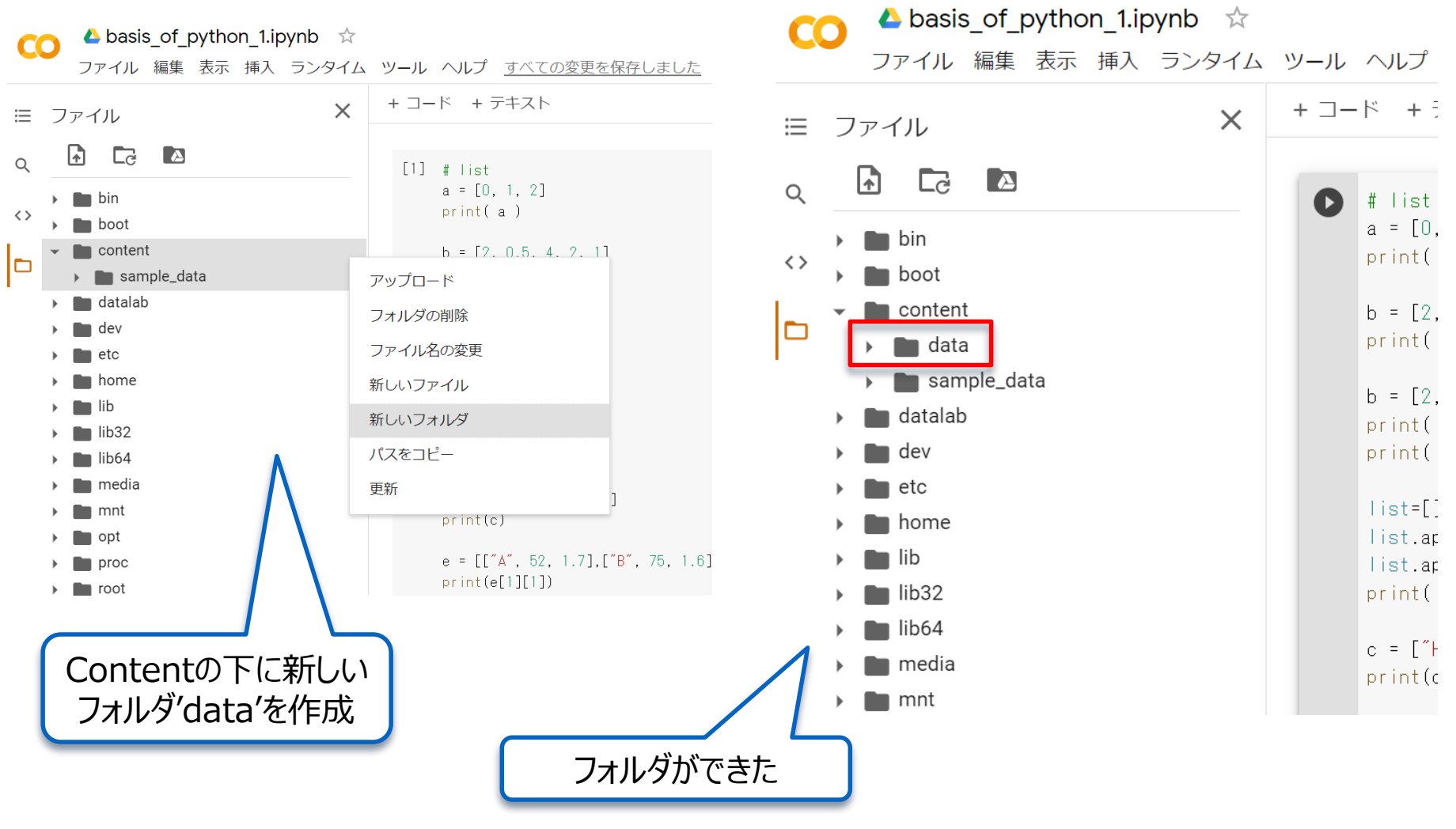

## データのアップロード

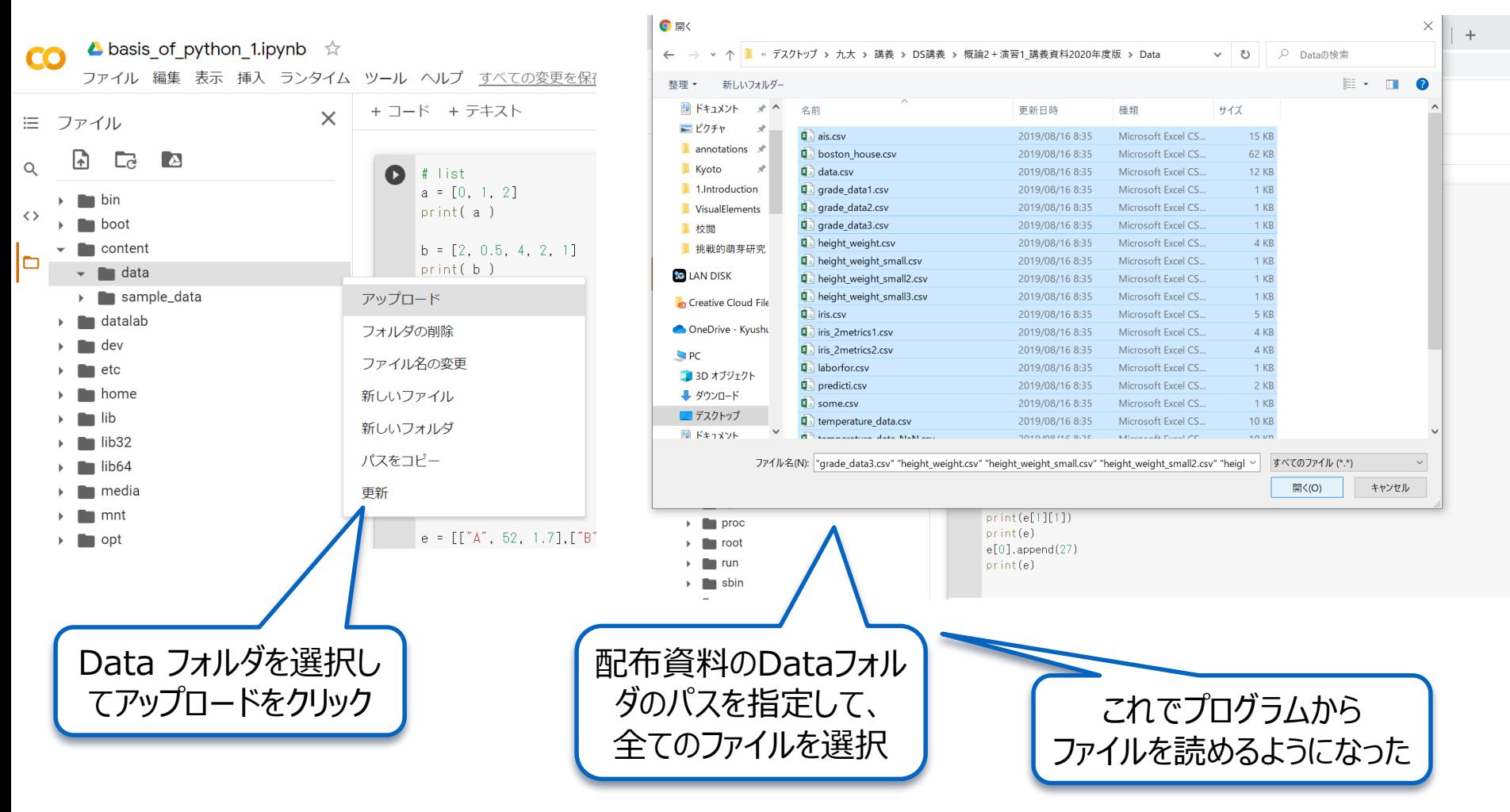

※)ただし、接続が切れると初期化されるので、毎日アップする必要がある

## Google Driveとの連携

## 準備:Google Driveへフォルダごとアップ

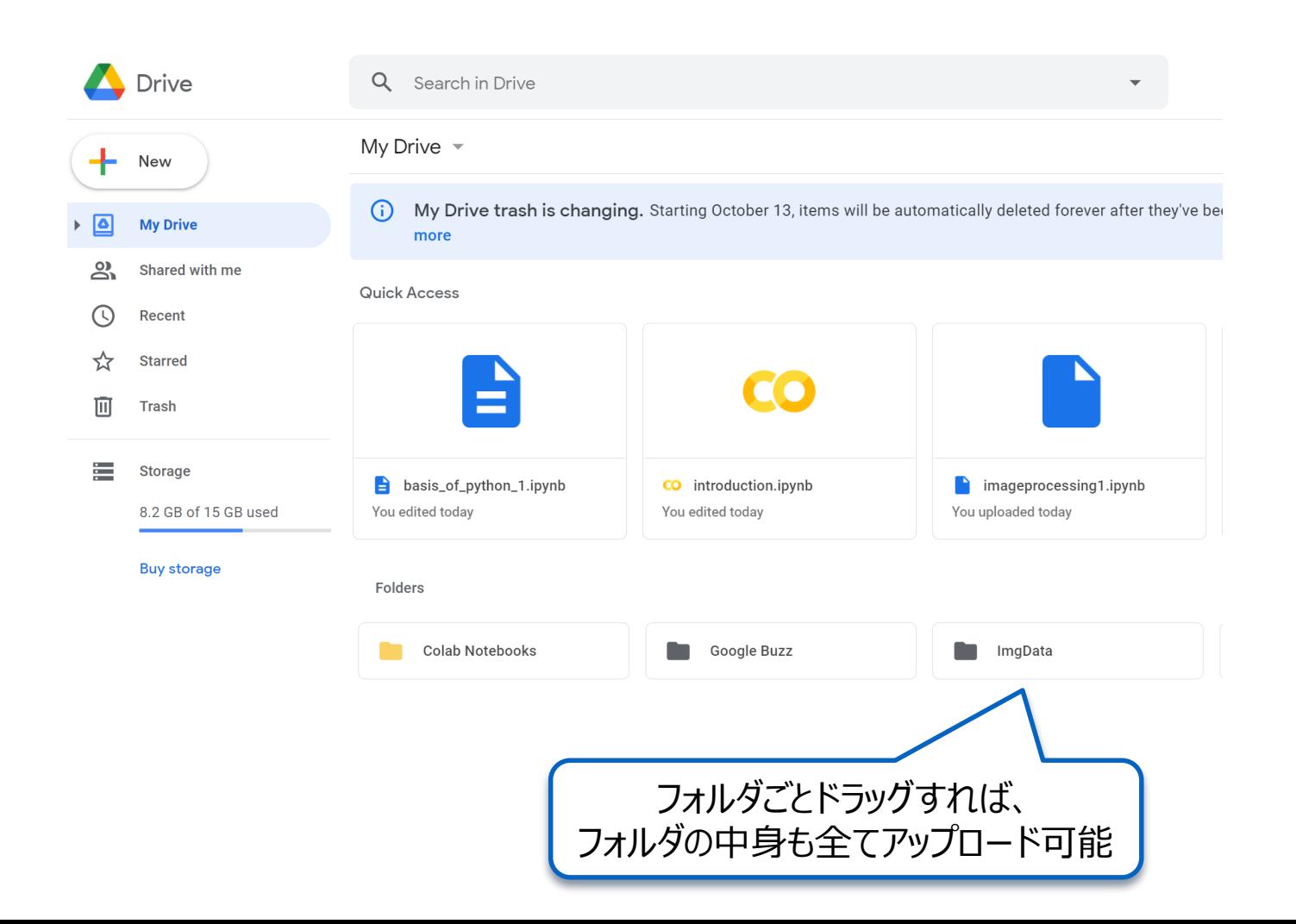

### Google Driveとの接続

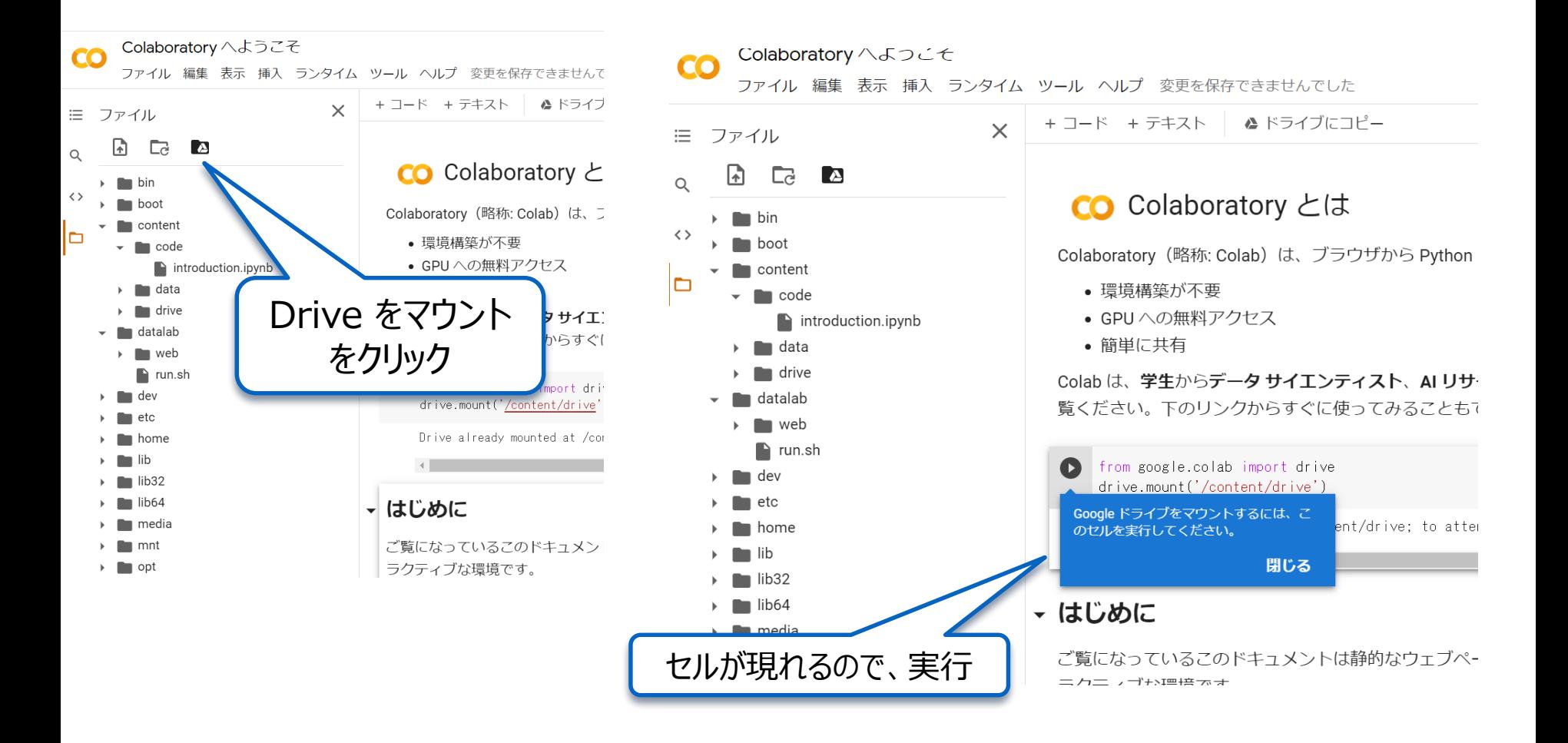

## Google Driveとの接続

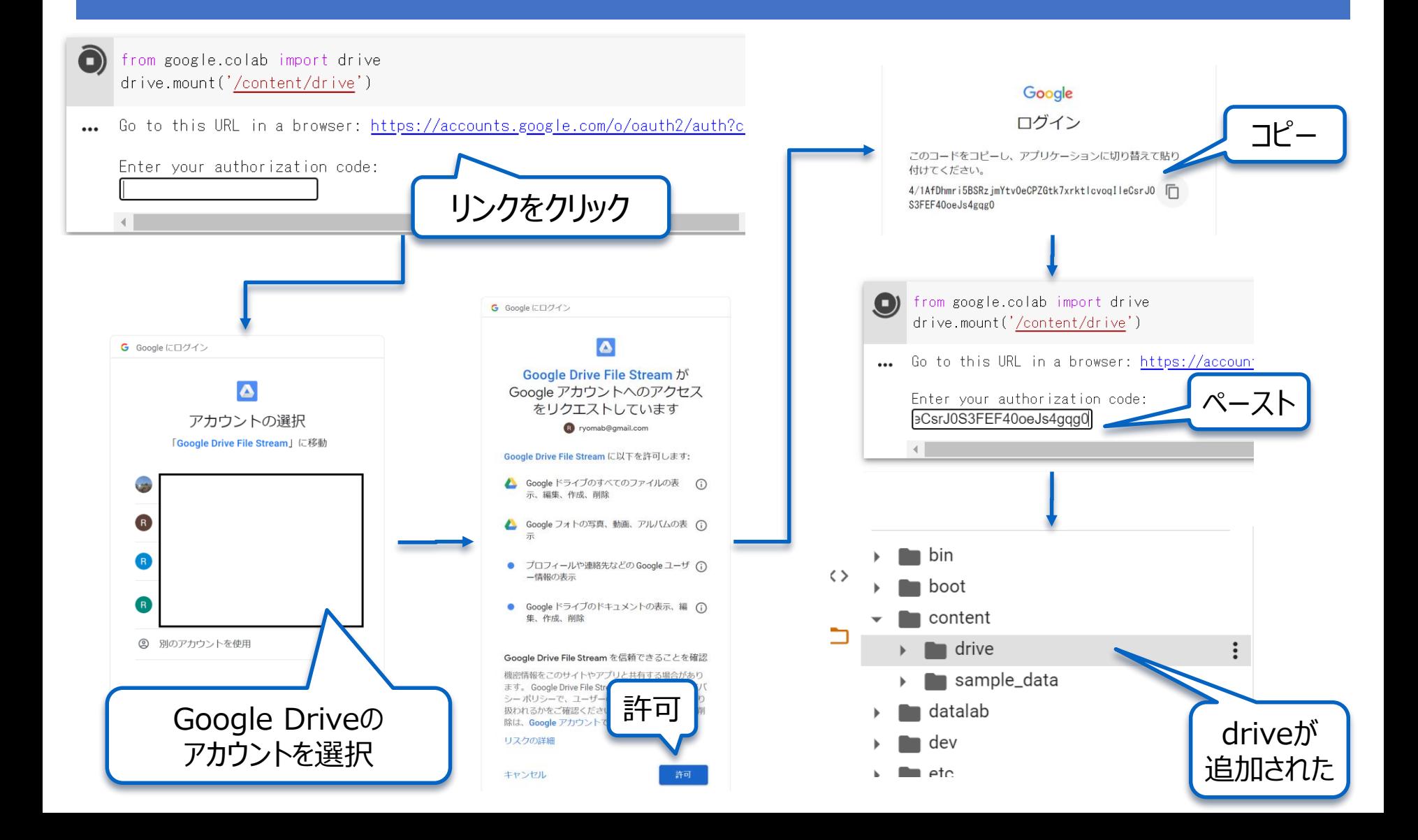

## コンピュータに指示を出す

Python で あそんでみよう

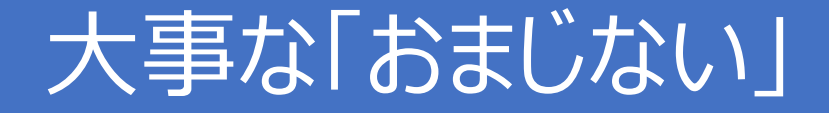

### **今後,jupyter を起動したらまずはじめに 必ずやること!**

### import numpy as np と打って enter キーを押す

In [2]: import numpy as np

In  $[3]$ :

### コンピュータに指示を出す

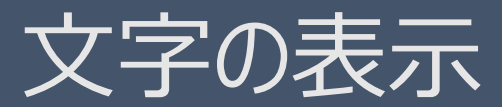

お約束のHello World!

### Hello World

• Cellで Print("Hello World") と入力 ● ▷キーを押す (実行)

 $\leftarrow$   $\rightarrow$  C I ■ https://colab.research.google.com/drive/1Teexwm0ZMI  $\blacktriangle$  introduction.ipynb  $\vec{\approx}$ ファイル 編集 表示 挿入 ランタイム ツール ヘルプ + コード + テキスト  $\,$ print ("Hello World") Hello World  $\Gamma$ 

### 練習1:文字を変えてみよう!

### コンソールのところで

- 好きな言葉を" "に入れて表示させよう print(" ") と入力
- return キーを押す (実行)

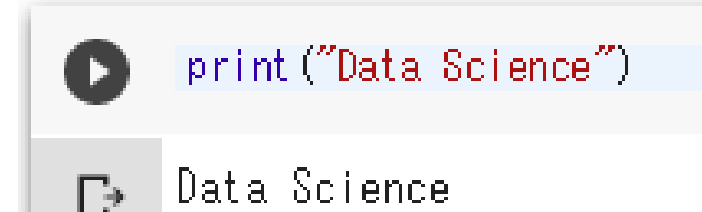

### コンピュータに指示を出す

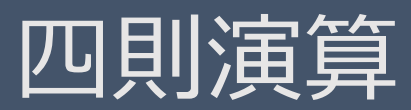

#### たす,ひく,かける,わる

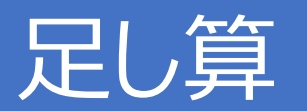

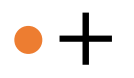

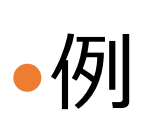

#### In  $[1]: 1+2$  $Out[1]: 3$

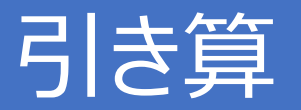

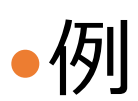

 $\bullet$  -

#### In  $[2]: 5-2$  $Out[2]: 3$

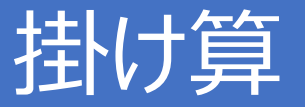

### • \* (アスタリスク) を使う

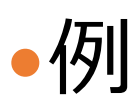

In  $[120]: 5*6$  $Out[120]: 30$ In  $[121]: -3*2$  $0ut [121]: -6$ 

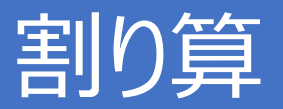

### ●/ (スラッシュ) を使う

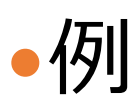

#### In  $[3]: 5/2$  $Out[3]: 2.5$

In  $[4]: 4/2$  $Out[4]: 2$ 

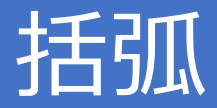

### ()内を優先的に計算

 $\cdot (1 - 4)^* 5$ 

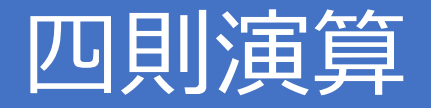

- ●足し算: +
	- $-1+2$
- 引き算:
	- $-5-2$
- ●掛け算: \* (アスタリスク)

-

- 5\*6
- 割り算: / (スラッシュ)
	- $•5/2$
- 括弧 : ()内を優先的に計算  $\cdot (1-4)*5$  38

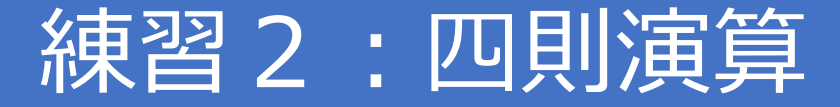

- 小学生の問題)
	- A君が八百屋で100円のリンゴを5個と400円のイチゴを買いました。
	- 合計にいくらになるかプログラムで計算させてみよう!
- BMI をプログラムで計算してみよう ヒント:BMI は 体重 ÷ (身長×身長) ※体重は kg, 身長は m

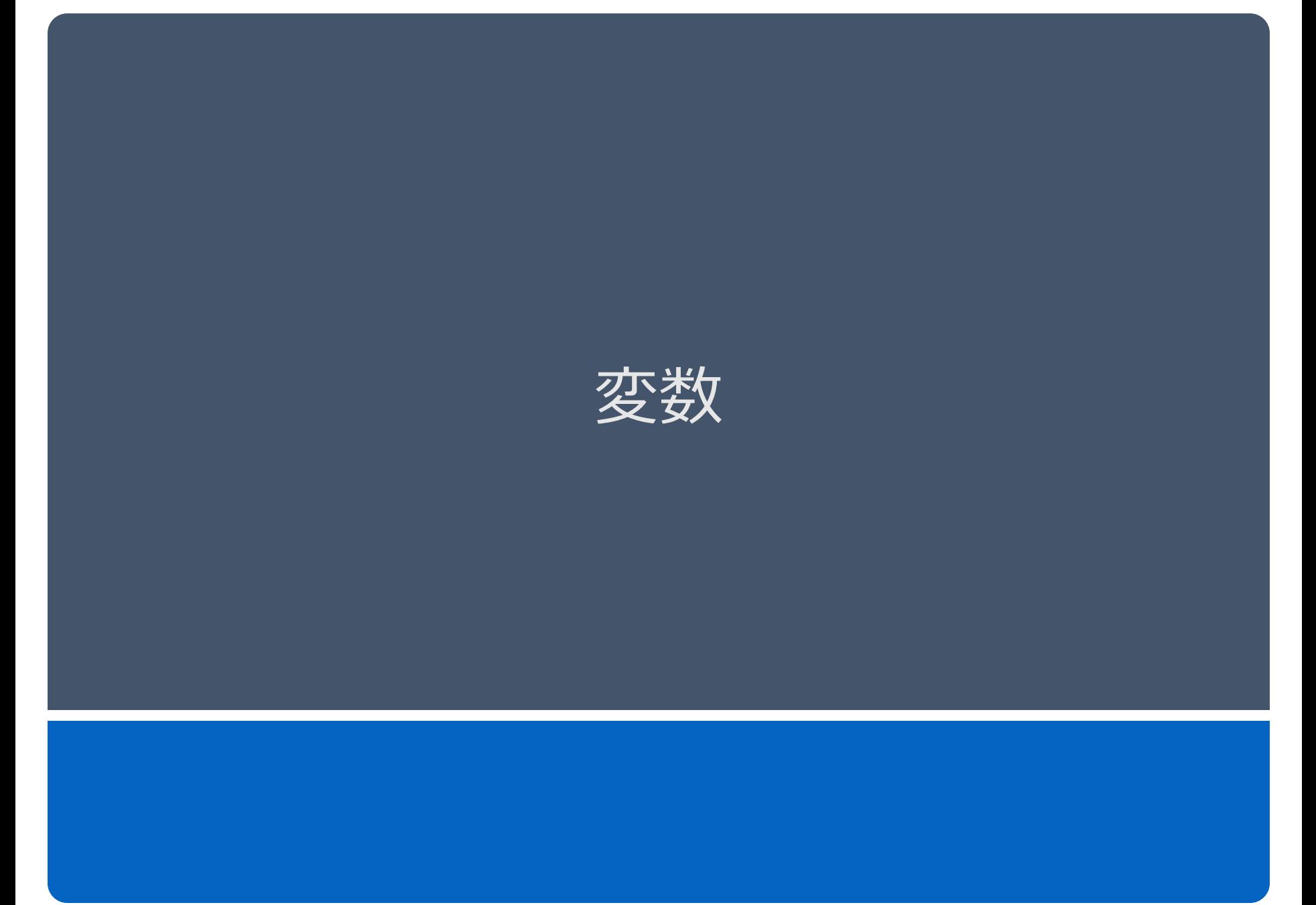

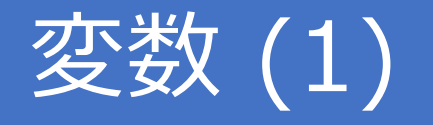

### ●変数 : お好きな数を保存する| 箱」

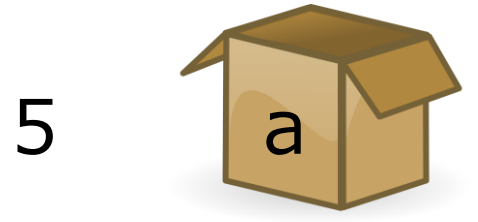

### •=を使って保存 (左側が「箱の名前」,右側がお好きな数)

### $-a=5$

•b="Monday" → 実は文字列でも OK!

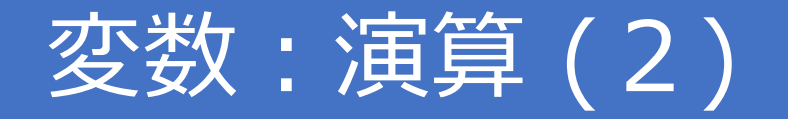

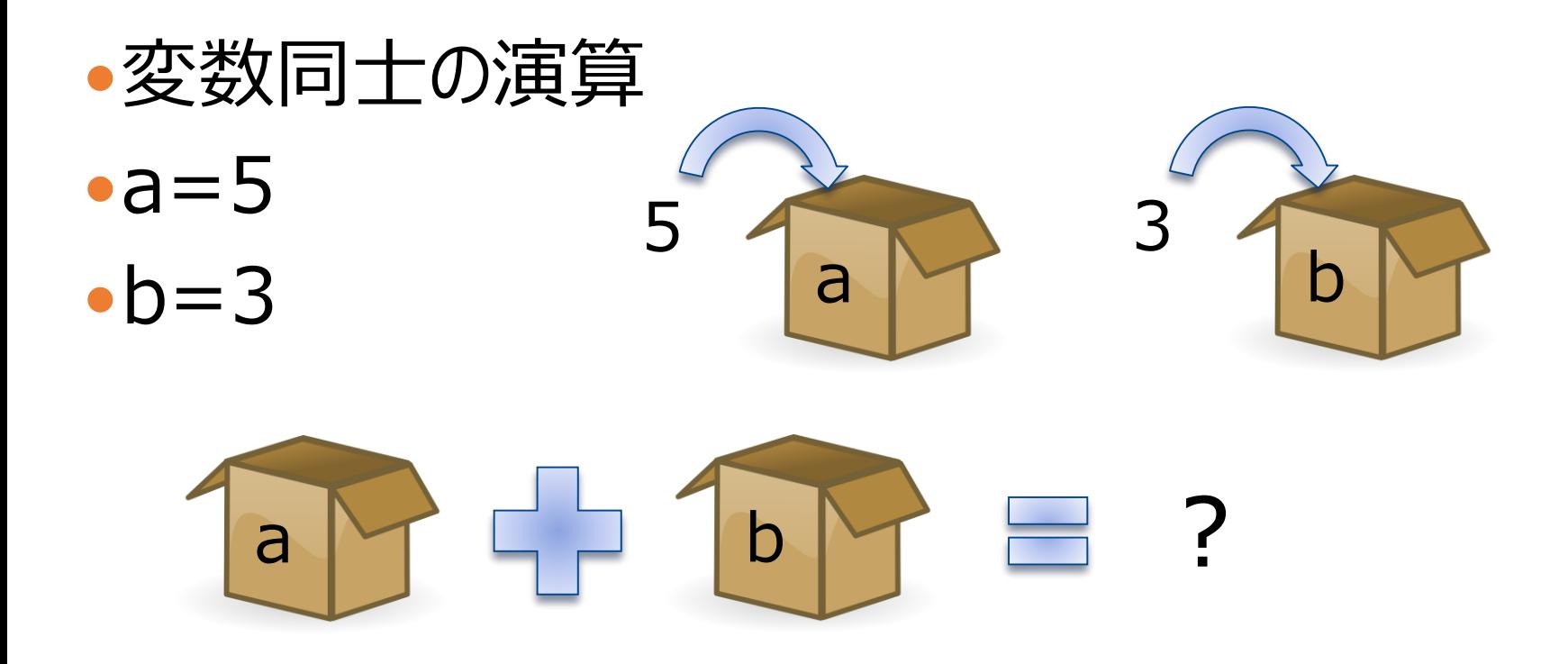

In [293]:  $a + b$ In [294]: a - b Out[293]: 8 Out[294]: 2

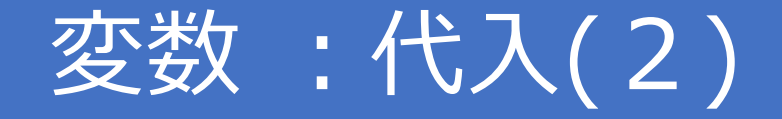

変数同士の演算

 $-a=5$ , b=3

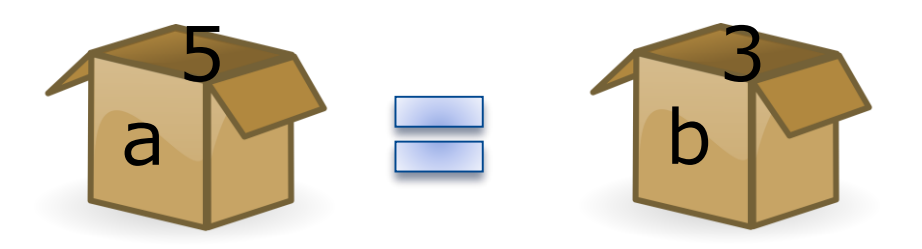

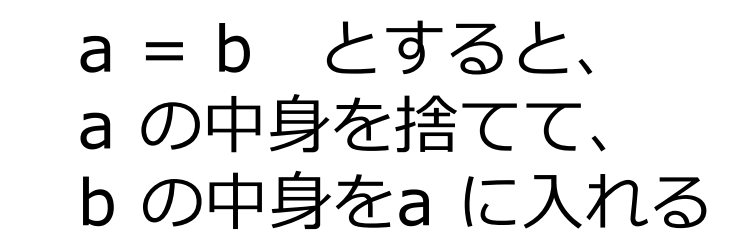

In [313]: a In [312]:  $a = b$ Out[313]: 3

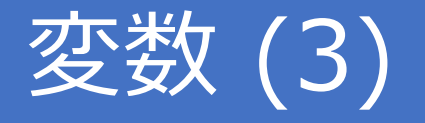

### 変数の中身を変える

 $-a=5$  a=20  $-b=3$   $b=10$ 

直接数字を書いて演算すると、毎回書き換える必要がある

In [302]: 20 + 10 In  $[301]: 5 + 3$ Out[302]: 30 Out[301]: 8

変数で演算すると、同じ式でO.K.

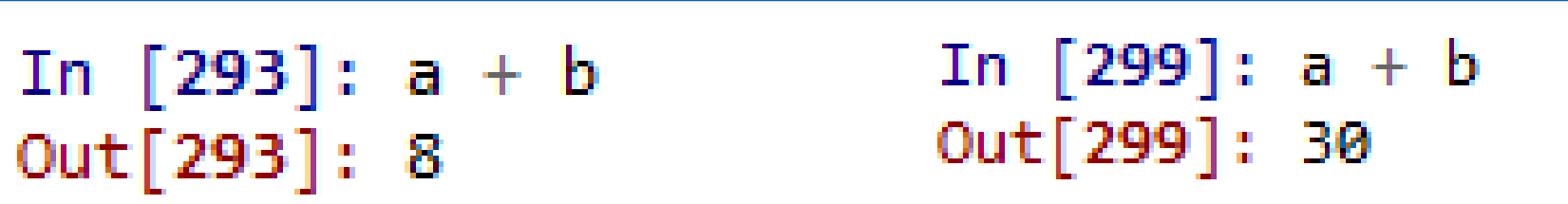

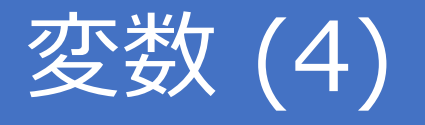

 $\bullet$ データ1 a=5, b=4, c=1, d=6, e=29, f=12  $(5+4)*(1+6)/29 + 12*5*4*(6-1)$  $-7 - 92$ a=8, b=3, c=2, d=7  $(8+3)*(2+7)/20 + 1$ 毎回すべて書き換える? 式で記述すれば、中身を変えるだけでO.K. •  $(a+b)*(c+d)/e + f*a*b*(d-c)$ プログラムの大きなメリット! 同じ命令文が違うデータに 使える

## 変数 (5):名前の付け方

```
• 例:
name="John"
age=30 
weight=56
height=1.68
BMI=weight/(height*height)
print( name )
print( age )
print( weight )
print( height )
print( BMI )
```
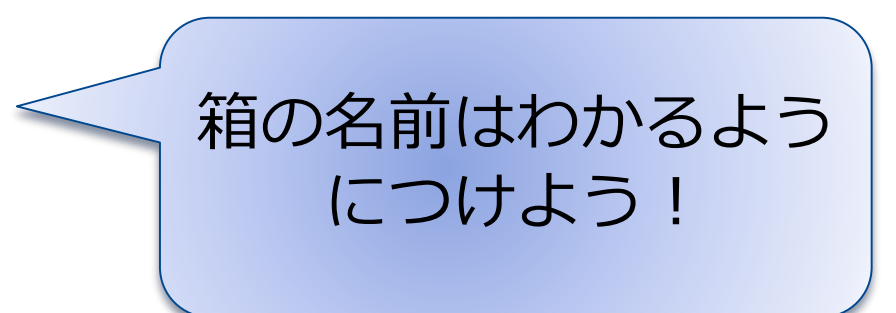

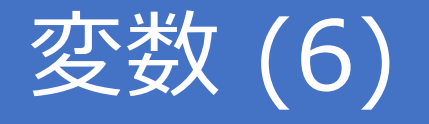

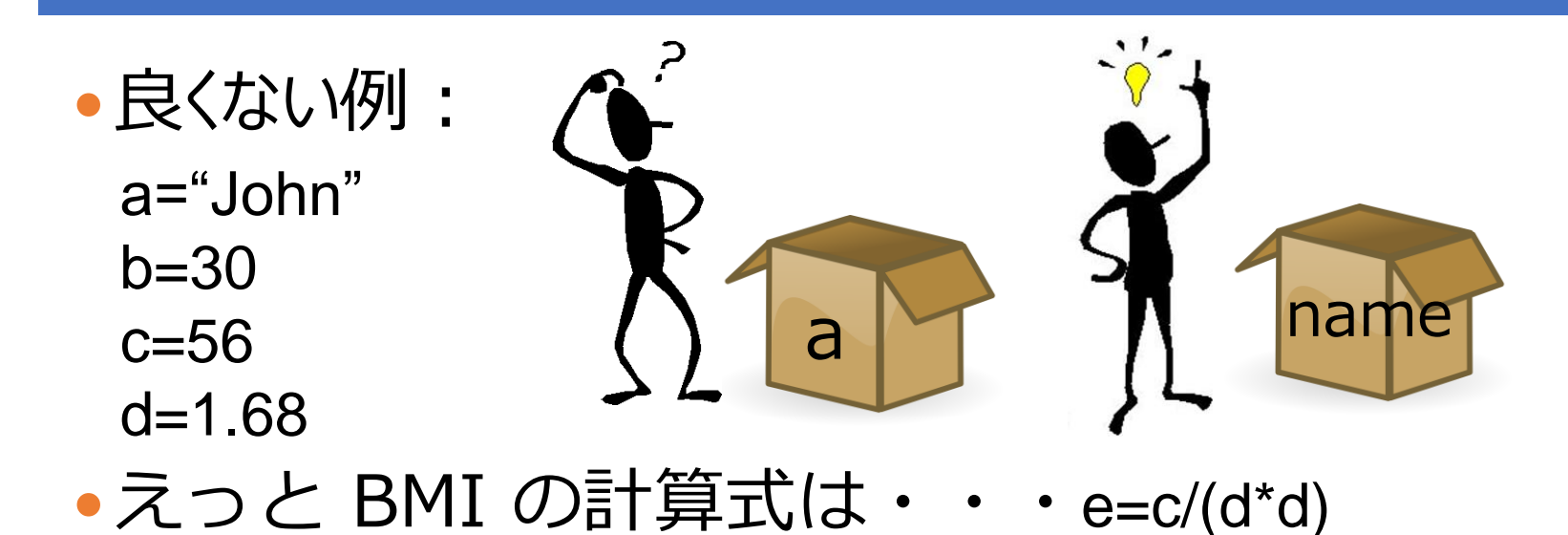

アドバイス:変数名はなんでもいいけど, できる限り意味がわかりやすいように用意する

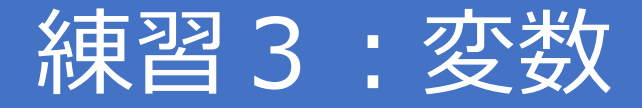

## 変数を使って、 BMI をプログラムで計算してみよう ヒント:BMI は 体重 ÷ (身長×身長) weight = 自分の体重 height = 自分の身長

※体重は kg, 身長は m

## コンピュータに指示を出す

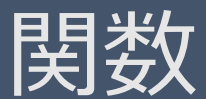

# 「材料」と「道具」(1) print や 材料(変数) 道具(関数) +や-も 道具の一種切る CURRY 皮をむく 煮る

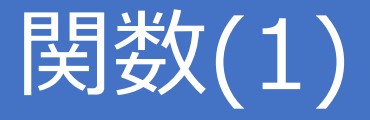

### 例)

•平方根(√)を計算する関数(道具) sqrt (平方根は、英語で'square root'でその略) 道具を使うためのおまじない •import math – / ライブラリ 道具はまとめて整理されている 調理する道具は台所、 In  $[319]$ : math.sqrt $(4)$ トンカチ等の工具は工具箱 Out[319]: 2.0 mathにsqrtがある 仕舞っている処から出して、 In  $[320]$ : math.sqrt $(9)$ 道具を使える状態にしているOut[320]: 3.0

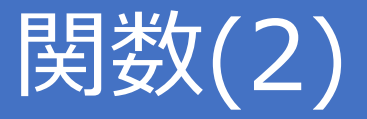

- 他にもいろいろなライブラリ、関数がある
- import numpy
- numpy.round(3.8)
	- 小数点以下を四捨五入

In  $[328]$ : numpy.round $(3.8)$ Out[328]: 4.0

- •毎回ライブラリ名をフルネームで書くのは面倒 : 短縮しちゃえ !
- import numpy as np

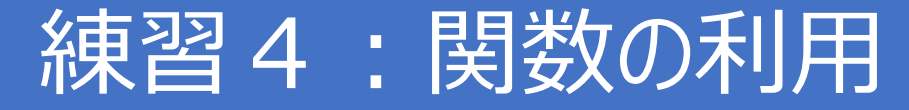

### ● 関数を使って計算しよう!

- 81の平方根を計算しよう
- 256の平方根を計算しよう
- 9.4を四捨五入しよう
- 9.7を四捨五入しよう
- •自分で関数をWebで調べて使ってみよう!
	- 絶対値を求める関数を調べてみよう
	- -5の絶対値を関数を使って計算しよう

ヒント) Python 絶対値 でGoogleで検索してみよう

### 基本注意事項 ※知ってる人は遠慮なく飛ばしてください

### 全角文字,日本語入力を避ける

### 日本語入力するとエラーが出る

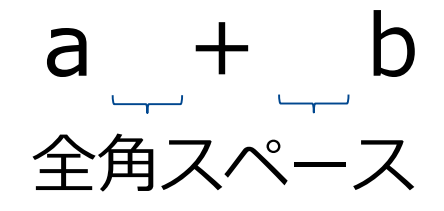

```
In [314]: a + bFile "<ipython-input-314-c469e43fc799>", line 1
   a + bУV.
```
SyntaxError: invalid syntax

## 全角文字,日本語入力を避ける(2)

### できる限り全角文字,日本語は使わない

- 全角の空白(スペース)に注意! (エラーになる&見つけづらい)
- ファイル名も半角英数字にしよう

OK: shincho\_taiju.xlsx, height weight.csv NG:身長体重データ.csv

半角カタカナ(アイウ)とかもやめよう

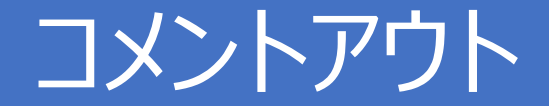

メモ書き

### 書いたけど一時的に実行したくない場合

### ●行頭に # で一行コメントアウト ''' または """ で囲んだ部分をコメントアウト

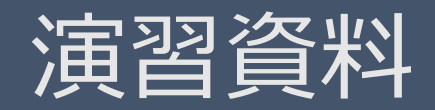

#### Playing with the Body-mass index

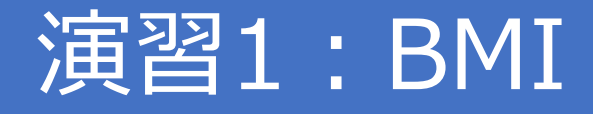

## 変数を使ってBMIを計算するコードを書いてみよう ヒント:BMI は 体重 ÷ (身長×身長) ※体重は kg, 身長は m

変数の値を変えて、それぞれ計算してみよう

- ●A君: 1.7m, 62kg
- ●B君: 1.6m, 75kg
- C君:1.8m, 73kg

## 演習2:関数の呼び出し

- •求めたBMIを四捨五入してみよう
	- ヒント:round
- 求めたBMIを切り捨ててみよう
- ヒント:「python 切り捨て」でGoogleで検索 求めたBMIを切り上げてみよう
- 変数の値を変えて、それぞれ計算してみよう
	- A君:1.7m, 62kg
	- B君:1.6m, 75kg
	- C君:1.8m, 73kg

## 演習:進みが早い人用

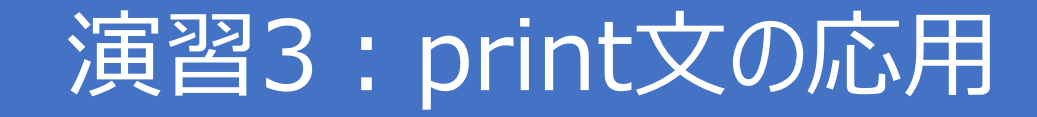

### ●変数aに5を代入して、

# print文で「aの中身は5です。」と表示してみよう。

ヒント)「print format python」で検索

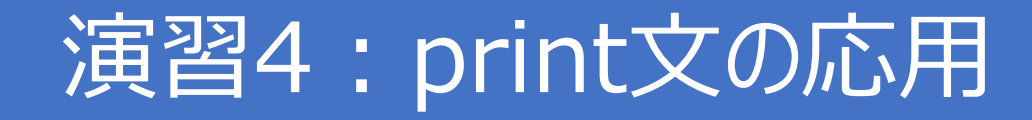

- 演習3で作成したエディタファイルに以下のprint文 を追加してまとめて実行してみよう。
	- 「A君のBMIはxxxです。」と表示
	- 「B君のBMIはxxxです。」と表示
	- 「C君のBMIはxxxです。」と表示
	- •※) xxxの部分はそれぞれ計算したBMIが入る